# $F||T$ 混音控制台 用户指南

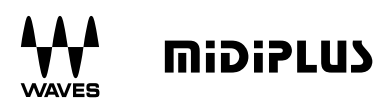

前言

感谢您购买 mipiPLub FIT 控制器, 这是一款为Waves eMotion LV1数字混音 台设计的完全整合控制台。

mipiPLU> FIT 采用了16+1个触摸感应的电动推子, 16+1个可按压旋钮, 以及 大量的控制按钮,是Waves eMotion IV1 的完美搭档。FIT 还兼容HUI和Mackie Control协议,您可以通过使用它们将FIT作为一款通用控制台使用,让您完全 堂控您的混音工程。

#### 包装内包含:

- $\bullet$  FIT 混音控制台
- USB 线缆
- 电源适配器
- 用户手册
- 机架安装侧板
- 软件控制功能参照覆盖贴

## 安全警告和说明

请在使用产品前仔细阅读下列注意事项以避免损坏产品或造成个人伤害。 注意事项句括但不限于此列表。

- 1. 阅读并理解所有图示。
- 2. 始终遵循设备上的说明。
- 3. 在清洁设备之前,确保已移除电源和USB线。清洁时,使用柔软且干燥的 布料。不要使用汽油、酒精、丙酮、松脂或者其他有机溶液:不要使用液 体清洁剂、喷雾或过湿的布料。
- 如果长时间不使用,请务必关闭电源并断开电源。  $\mathcal{A}_{\cdot}$
- 5. 请勿在接近水源或潮湿处使用产品, 例如洗手间、洗碗池、游泳池或类似 地方。
- 6. 请勿将产品放置在不平整的地方, 防止意外坠落。
- 7. 请勿将重物放置于本产品之上。
- 8. 请勿将产品放置在高温处或不通风的地方。
- 9. 请勿拆解产品或添加任何零件, 避免短路着火或触电。
- 10. 请勿泼洒任何液体到产品上。
- 11. 请勿在雷电天气使用此产品, 避免长距离电击。
- 12. 请勿在0℃/32℃以下或40℃/104℃以上环境使用。
- 13. 请勿在气体泄漏的环境附近使用此产品。

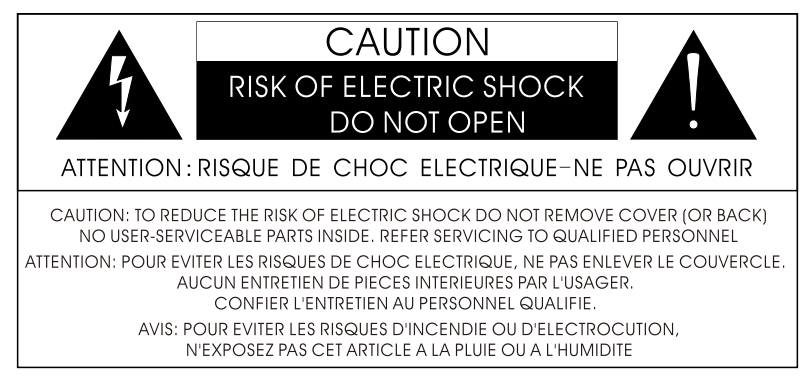

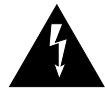

在等边三角形内带有箭头符号的闪电旨在提醒用户产品外壳内存在未绝缘 的"危险电压",该电压的大小可能足以构成人员触电的风险。

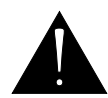

在等边三角形内的感叹号旨在提醒用户设备随附的文献中存在重要的操作 和维护(维修)说明。

#### "警告:为减少火灾或触电的危险,请勿将本产品置于雨中或潮湿的环境中。

开始使用

midiPLU) FIT是一个同时兼容macOS系统和Windows系统的USB控制设备。 当您将FIT连接到电脑上任何一个空闲USB口并打开设备时,该设备的驱动将会 自动安装。

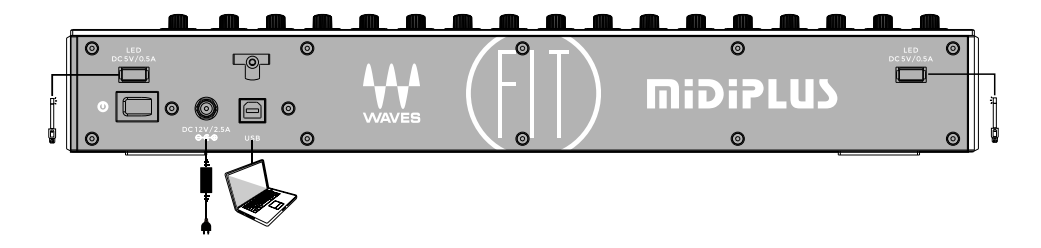

# 更改模式

mipipLus FIT有三种不同的操作模式,默认的操作模式是WaveseMotion LV1模式. 如果您在使用DAW软件. 您需要更改为Mackie Control或HUI模式:

1. 在启动FIT时同时按住通道1的 []和通道2的 [2] 按钮将FIT切换为Mackie Control模式,您可以在Logic, Live 和 Cubase 使用此模式。

- 您可以在Pro Tools使用此模式。
- 如果您想切换回 Waves eMotion LV1模式, 请在启动FIT时同时按住通道1  $3<sub>1</sub>$ 的 [sic] 和 [iii] 按钮。一旦您选择了一种模式, FIT将在每次开机时自动 启动到所选择的模式。

将FIT设置为正确的模式后, 打开对应的DAW 并将FIT 控制器按以下设置:

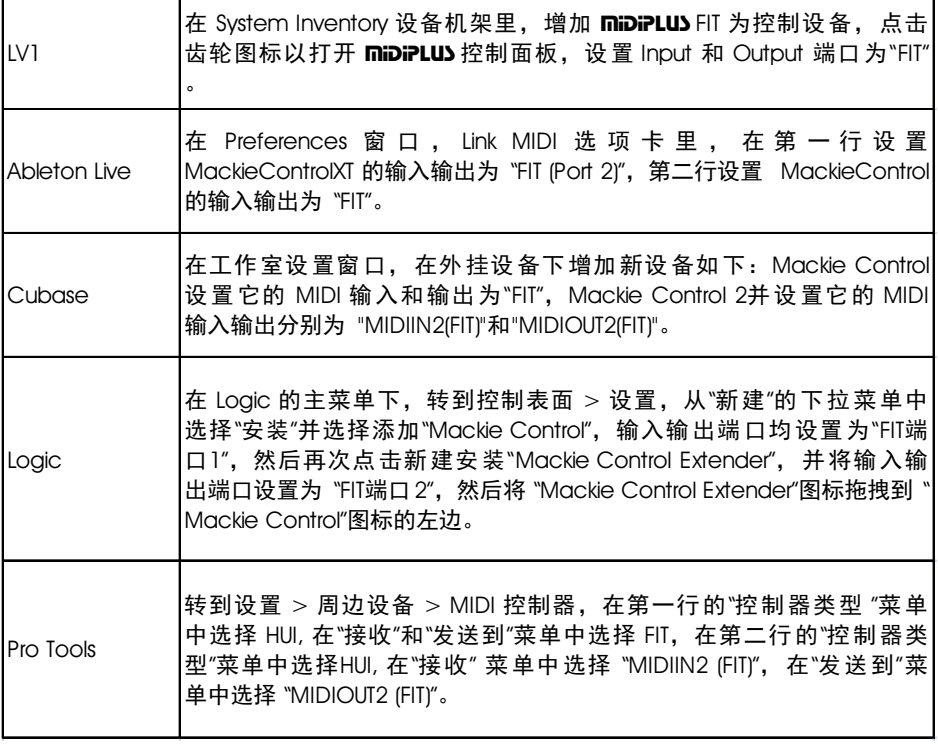

# 前面板

FIT上的旋钮和按钮功能将根据所使用的宿主软件而有所不同, 这里所展 示的按钮和旋钮的标签是特定于Waves eMotion LV1的。

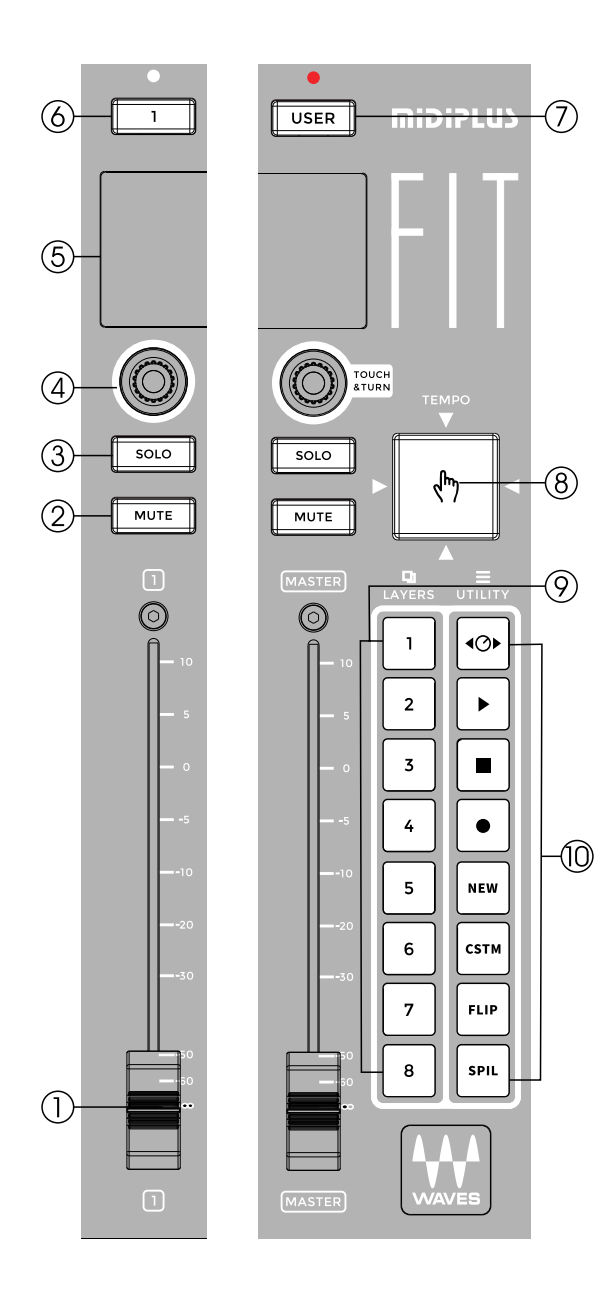

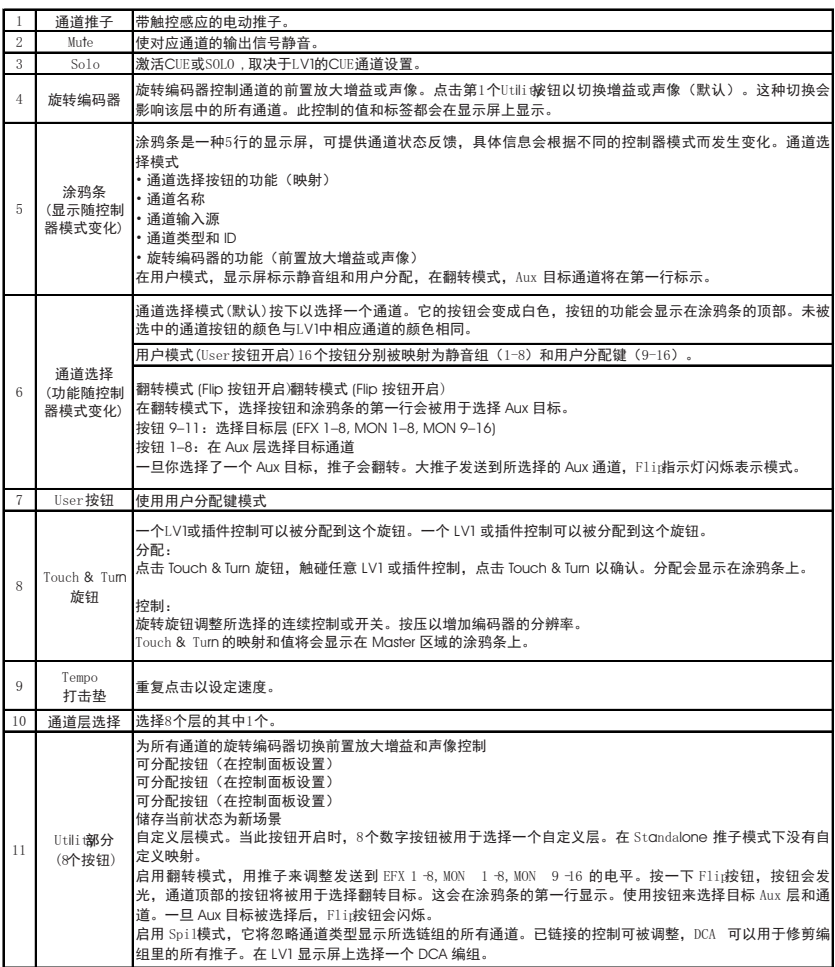

后面板

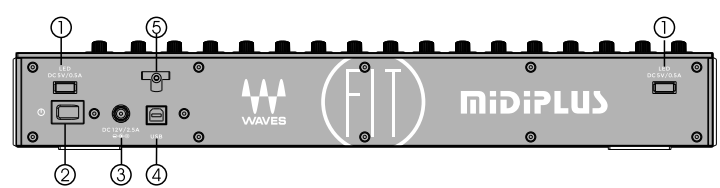

- LED灯接口: 为USB LED灯提供DC 5V/0.5A输出  $\mathbf{1}$ .
- 电源开关: 控制设备的电源开关  $2<sub>1</sub>$
- $3<sub>1</sub>$ 电源连接口: 连接miDiPLUS提供的电源 (DC 12V/2.5A)
- USB接口: 连接到您的电脑以控制您的Wave eMotion LV1或DAW。  $4.$
- 夹线器: 通过一到两个钩子来固定电源线缆 5.

安装机架

在安装到机架之前,您必须用附带的机架侧板更换两个原侧板,然后使 用19英寸宽(482.6mm)的设备机架,该机架的额定重量需适合设备总重量。 每个机架安装设备至少使用4个10/32螺纹螺钉。

先骤1: 移除侧面板

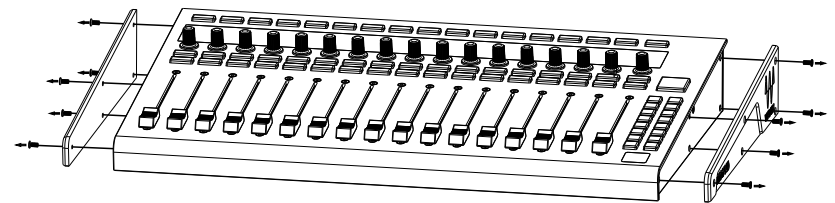

步骤2: 安装两个机架侧板

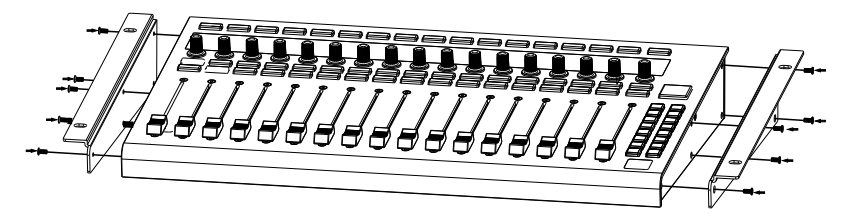

#### Waves eMotion LV1 配置

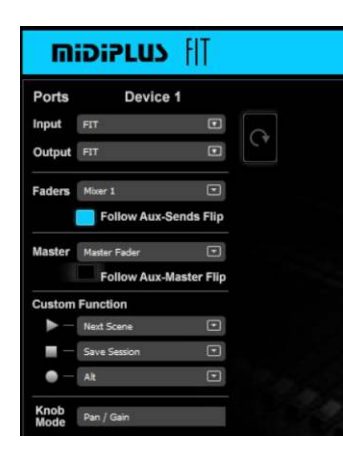

1. 在 System Inventory 页面, 在 Controls 的下拉 菜单中选择FIT。

2. 点击齿轮图标以访问 FIT 的控制面板。

3. 从Ports 的下拉菜单中选择输入和输出端口

4. 选择其中的 LV1 mixer (Mixer 1 或 Mixer 2) 将会 被 FIT 的推子控制。当选择"Standalone"时, 控 制器所选择的层与在Mixer窗口里选择的层之间没 有关联。

5. 在 eMotion LV1 的"Sends on Faders"混音模式. 通道推子是控制 Aux Send 的电平, 而不是通道本 身。选择"Follow Aux- Sends Flip"以使控制器推子

Á

遵循此行为。

6. 使用"Custom Function"的3个下拉菜单来分配控制器的录音、停止和播放 按钮。默认状态,这3个按钮被分配为 Next Scene, Save Session, 和 Alt。你可 以通过下拉菜单为这些按钮分配许多其他功能。

7. "Knob Mode"将旋转编码器旋钮映射为声像或增益控制。

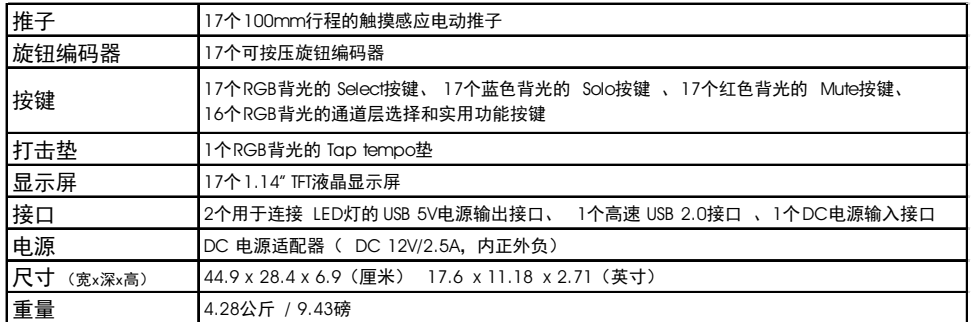

## 故障排除

## 问题: 设备不通电

- 1. 确保交流电源插座是通电的, 您可以插上一个灯检查。
- 2. 电源是否正确连接到FIT?
- 3. 确认电源开关已经打开。

#### 问题: 无法控制我的DAW软件

- 1. 确保USB线已经正确连接并且已开启电源。
- 2. 确认FIT在已选择了相应的模式。详情请查看前面的"更改模式"童节。
- 3. 退出您的DAW软件并重新打开。
- 4. 转到DAW软件 (以 Logic Pro 为例) 的 "控制表面 设置"页面, 安装或 添加"Mackie Control"设备, 然后在输入和输出端口选择"FIT"。

#### 问题: 无法控制Waves eMotion LV1

- 1. 确保USB线已经正确连接并且已开启电源。
- 2. 确认FIT在LV1模式。详情请查看前面的"更改模式"章节。
- 3. 确保您已经将LV1模式按照前面的"在Waves eMotion LV1中配置"章节 配置妥当。

如果您仍然没有找到解决问题的方法,可以访问www.midiplus.com并与我 们联系以获得技术支持。

# 附录A: LV1, Mackie Control 映射

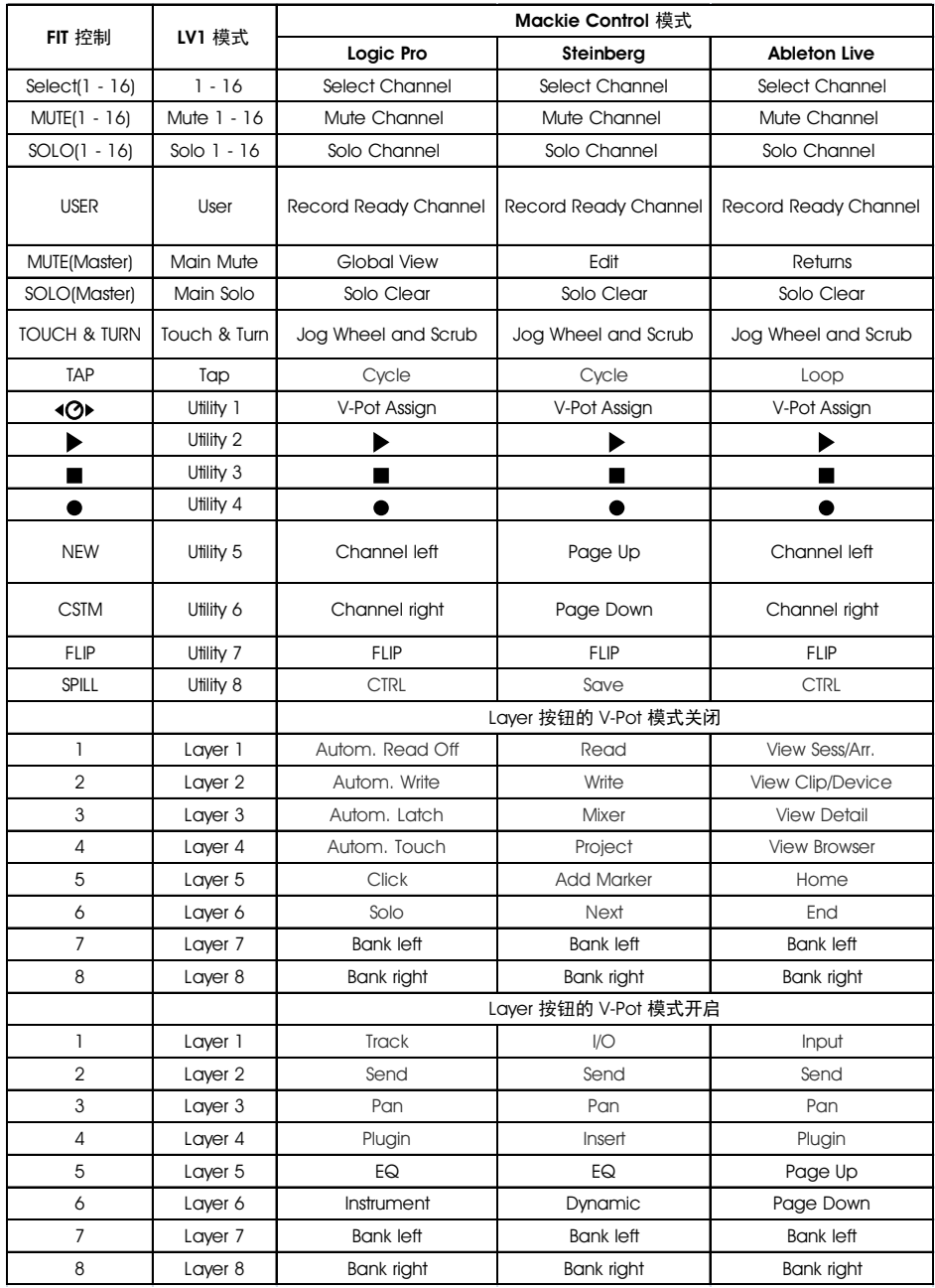

# 附录B: HUI映射

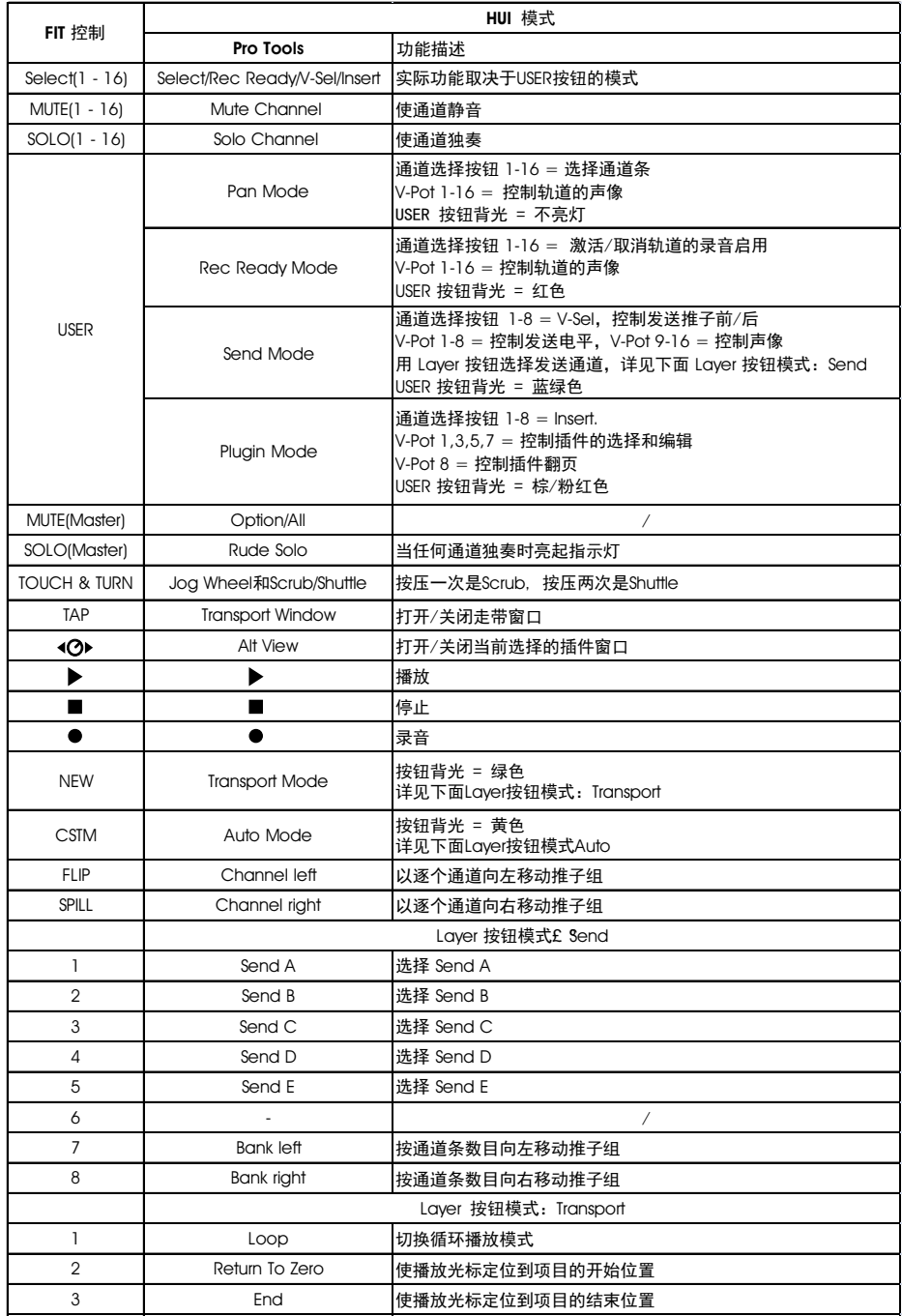

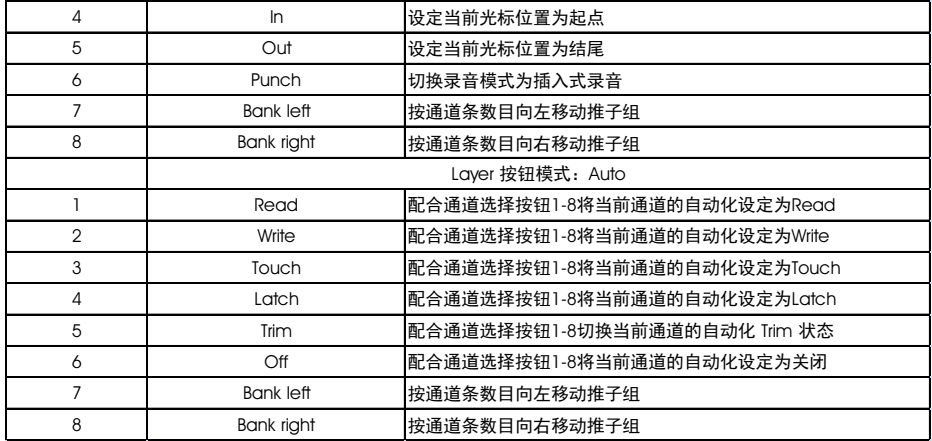